# **SAT ARGOS INSTRUCTION MANUAL**

**7/01**

**COPYRIGHT (c) 2000-2001 CAMPBELL SCIENTIFIC, INC.**

# **Warranty and Assistance**

The **SAT ARGOS** is warranted by CAMPBELL SCIENTIFIC, INC. to be free from defects in materials and workmanship under normal use and service for twelve (12) months from date of shipment unless specified otherwise. Batteries have no warranty. CAMPBELL SCIENTIFIC, INC.'s obligation under this warranty is limited to repairing or replacing (at CAMPBELL SCIENTIFIC, INC.'s option) defective products. The customer shall assume all costs of removing, reinstalling, and shipping defective products to CAMPBELL SCIENTIFIC, INC. CAMPBELL SCIENTIFIC, INC. will return such products by surface carrier prepaid. This warranty shall not apply to any CAMPBELL SCIENTIFIC, INC. products which have been subjected to modification, misuse, neglect, accidents of nature, or shipping damage. This warranty is in lieu of all other warranties, expressed or implied, including warranties of merchantability or fitness for a particular purpose. CAMPBELL SCIENTIFIC, INC. is not liable for special, indirect, incidental, or consequential damages.

Products may not be returned without prior authorization. To obtain a Returned Materials Authorization (RMA), contact CAMPBELL SCIENTIFIC, INC., phone (435) 753-2342. After an applications engineer determines the nature of the problem, an RMA number will be issued. Please write this number clearly on the outside of the shipping container. CAMPBELL SCIENTIFIC's shipping address is:

#### **CAMPBELL SCIENTIFIC, INC.**

RMA#\_\_\_\_\_ 815 West 1800 North Logan, Utah 84321-1784

CAMPBELL SCIENTIFIC, INC. does not accept collect calls.

Non-warranty products returned for repair should be accompanied by a purchase order to cover the repair.

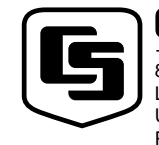

815 W. 1800 N. Logan, UT 84321-1784 USA

Phone (435) 753-2342 FAX (435) 750-9540 www.campbellsci.com

Campbell Scientific Canada Corp. 11564 -149th Street Edmonton, Alberta T5M 1W7 CANADA Phone (780) 454-2505 FAX (780) 454-2655

CAMPBELL SCIENTIFIC, INC.

Campbell Scientific Ltd. Campbell Park 80 Hathern Road Shepshed, Loughborough LE12 9GX, U.K. Phone +44 (0) 1509 601141 FAX +44 (0) 1509 601091

# **SAT ARGOS Table of Contents**

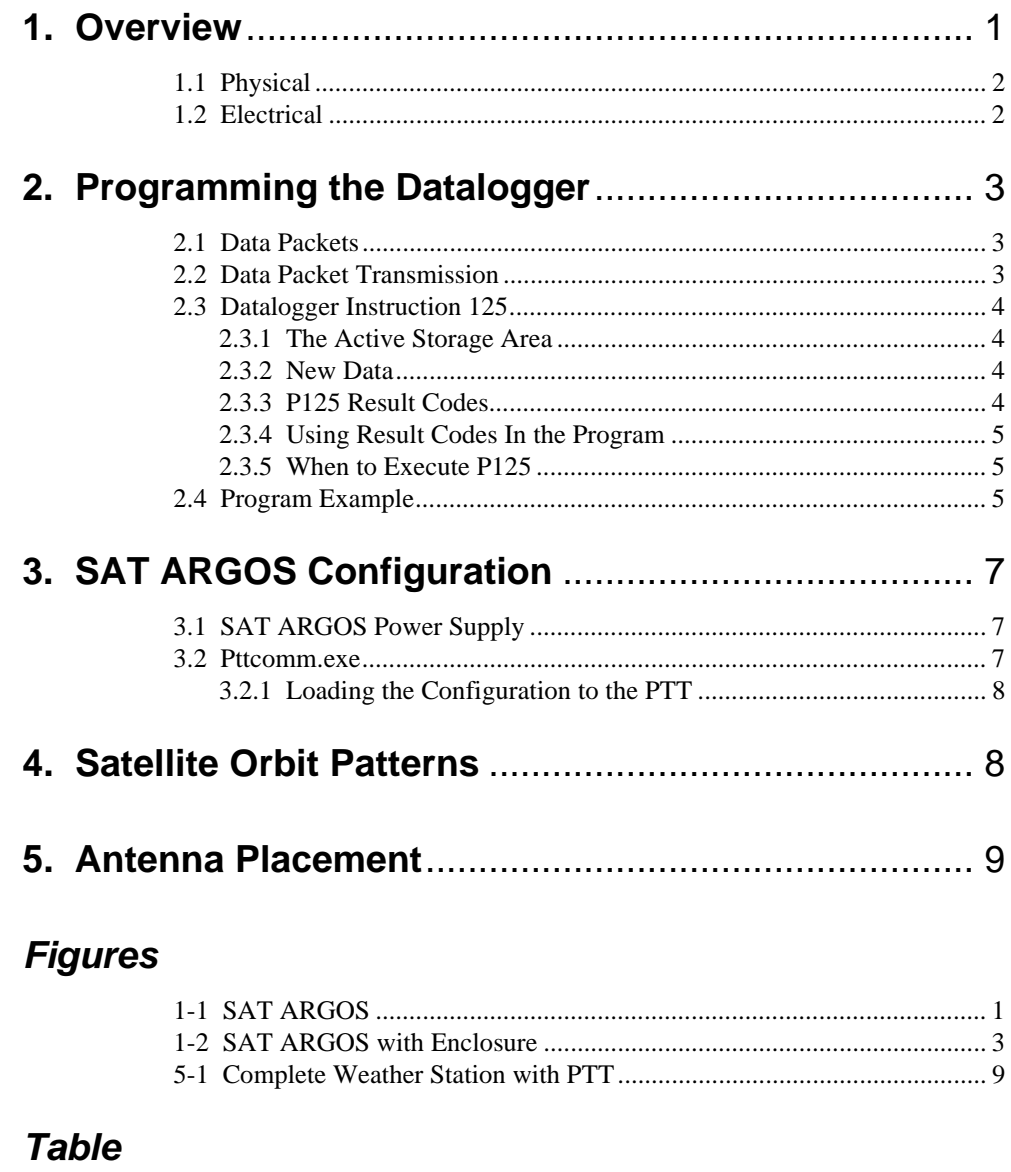

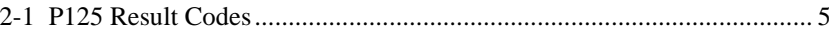

# **SAT ARGOS**

# **1. Overview**

This Service Argos certified PTT satellite transmitter is well suited for remote data collection applications. Service Argos data transceivers fly aboard two of NASA's polar orbiting satellites. Argos carrier frequency is 401.650 MHz. With an orbit altitude close to 800 kilometers, the satellites are at a relatively low orbit. The low orbit allows for a smaller antenna and power supply. The orbit period is approximately 1 hour and 45 minutes for each satellite. This orbit period allows hourly data transmission at extreme northern and southern latitudes. Near the equator there are about six satellite passes per day, but they are not evenly spaced. Each data transmission can include up to 32 bytes, or 16 Campbell Scientific data points. Data must be decoded by the user, or Service Argos will decode the data for a fee.

The SAT ARGOS PTT supports up to four Argos ID numbers. Message repeat intervals, Argos ID numbers and duty cycles can be changed with a simple-touse computer-based interface. The transmitter connects directly to the CS I/O port using the standard SC12 ribbon cable. All power and input/output connections with the datalogger are through the CS I/O port. Power requirements are approximately 2 mA average current drain. The PTT will start to transmit two minutes after power is applied. If the datalogger has not sent data to the transmitter, a default message is sent. During configuration the transmitter is disabled. Program instruction P125 is used to send final storage data to the transmitter. The CR10X datalogger supports the SAT ARGOS.

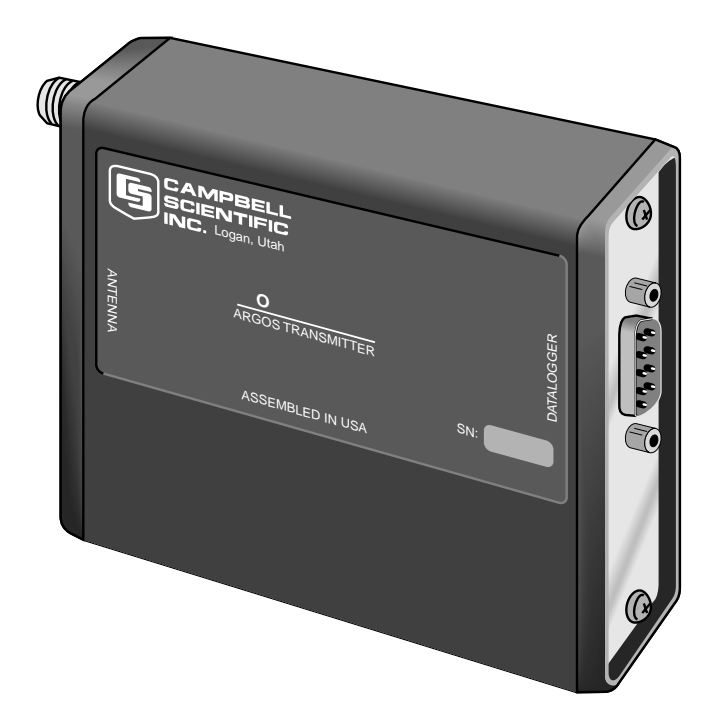

FIGURE 1-1. SAT ARGOS

## **1.1 Physical**

The SAT ARGOS PTT is housed in an aluminum enclosure measuring 3" x 2.75" x 1". There are two electrical connections. The DB9 port connects to the datalogger CS I/O port. The SMA female port connects to the 50 ohm impedance antenna.

## **1.2 Electrical**

The SAT ARGOS PTT uses the Campbell Scientific Synchronous Device for Communication (SDC) protocol. The SDC port (DB9 connector) connects directly to the datalogger serial port (CS I/O), using the supplied SC12 ribbon cable. The SDC protocol allows other SDC devices to be connected to the same serial port. Power is supplied via the SC12 cable, pin 1 and pin 8.

Not all CR10X wiring panels supply 12 volts to pin 8. The CR10X wiring panel must include the text: " CR10X wiring panel" . **NOTE**

> The RF connector is an SMA female; nominal output impedance is 50 ohms. Transmit power is typically one watt. The antenna is omnidirectional, which is necessary because the target satellites are not geostationary.

The SAT ARGOS SDC port pin out:

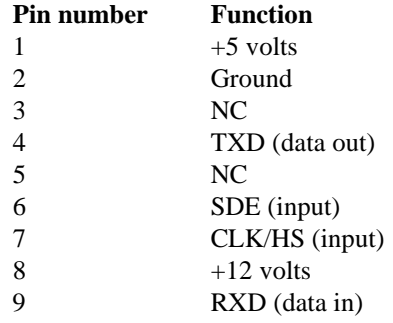

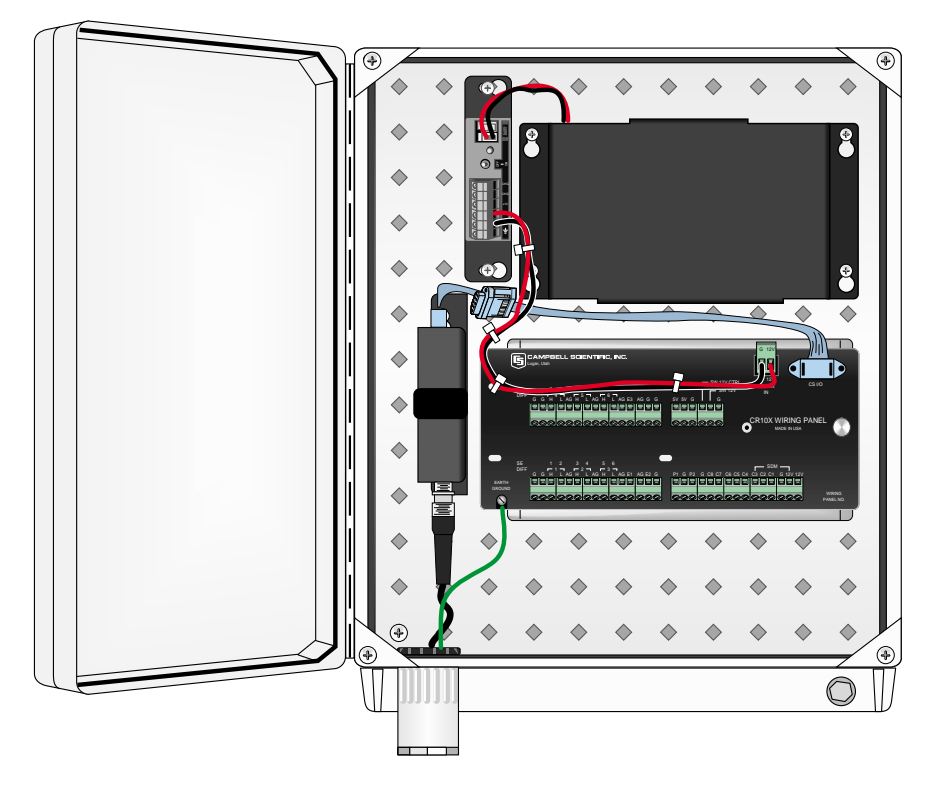

FIGURE 1-2. SAT ARGOS with Enclosure

# **2. Programming the Datalogger**

## **2.1 Data Packets**

Before programming the datalogger, you must determine how much data you will be sending. Each Argos data packet holds 32 bytes; each data point uses two bytes. With each data point using 2 bytes, you can send 16 data points in each data packet. The Array ID is not sent. If you are writing a time stamp to final storage, don't forget to include the time stamp as additional data points. The SAT ARGOS can hold up to four data packets. Each data packet is transmitted as a single message. High resolution data points are four bytes, but high resolution data are not supported by the P125 SAT ARGOS program instruction.

## **2.2 Data Packet Transmission**

When you setup your Service Argos account, you must select a message repeat interval. The PTT will repeat the message at the repeat interval until a new message is loaded into the PTT. Most applications will use a 200 second message repeat interval.

When sending one data packet of 16 data points, the PTT will repeat the data packet at the repeat interval. When sending two data packets of 16 data points each, total of 32 data points, the PTT will alternate between each data packet. If you send four data packets, the PTT will send packet one, wait the repeat interval, send packet two, wait the repeat interval, send packet three, wait the repeat interval, send packet four, wait the repeat interval, and start over with packet one.

### **2.3 Datalogger Instruction 125**

The datalogger uses P125 to send data to the PTT. All new data, up to 64 data points, in the active storage area is sent to the PTT. New data is all data that has been written to the active final storage area since P125 last executed. If there are more data than 64 data points (4 data packets times 16 data points), P125 does not send the extra data. The extra data will be sent the next time P125 is executed. You must not continuously write more data to the active final storage area than you can send over Argos. The datalogger does not erase data after it has been sent to the transmitter.

#### **2.3.1 The Active Storage Area**

The datalogger has two final storage areas, final storage area 1 (FS1) and final storage area 2 (FS2). Program instruction 80 is used to set the active storage area. By controlling where data is written and what storage area is active when P125 executes, you can keep two separate data files. This can be useful if you want to collect and store more data than you can send over Argos. FS1 is the default storage area. The datalogger always defaults to FS1 at the top of the program table. If you plan to use FS2, you must allocate memory to FS2. Memory for FS2 can be allocated in Edlog; click on " Options/Final Storage Area 2".

#### **2.3.2 New Data**

The datalogger must keep track of what data has been sent to the PTT and what data has not. To track new data, the datalogger keeps several data storage pointers. The Data Storage Pointer (DSP) points to the first location past the last data value in final storage. The Satellite Pointer points to the first data location that was written since P125 last executed. When P125 executes successfully, all new data is transferred and the satellite pointer is updated and points to the DSP, or 1 data location past the last data value sent to the PTT.

#### **2.3.3 P125 Result Codes**

Program instruction 125 returns a result code to the input location specified in P125. The result code can be used to determine if P125 executed successfully. Under certain circumstances the datalogger cannot properly execute P125; for example, the PTT blocks communications while transmitting. Result codes can be used to determine if you need to execute P125 again. See Table 2-1 for result codes.

### **2.3.4 Using Result Codes in the Program**

After P125 has executed, check the result codes. If the result code is greater than or equal to two, execute P125 again. Recheck the result code on the next pass of the program table. Example Algorithm:

If time to write data Write data to Final Storage Execute P125 Use P89 to determine if result code  $>= 2$ If true execute P125 end (P95)

#### **2.3.5 When to Execute P125**

Usually P125 is only executed after data has been written to final storage. While this is not critical, it makes more sense. When P125 sends new data to the PTT, all data in the PTT is replaced. If P125 is executed when there is no new data in final storage, P125 returns a result code of 1. Existing data is not removed from the PTT.

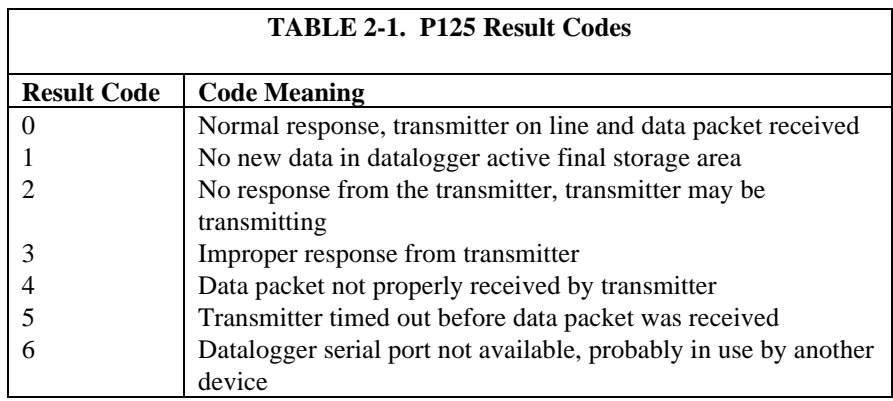

# **2.4 Program Example**

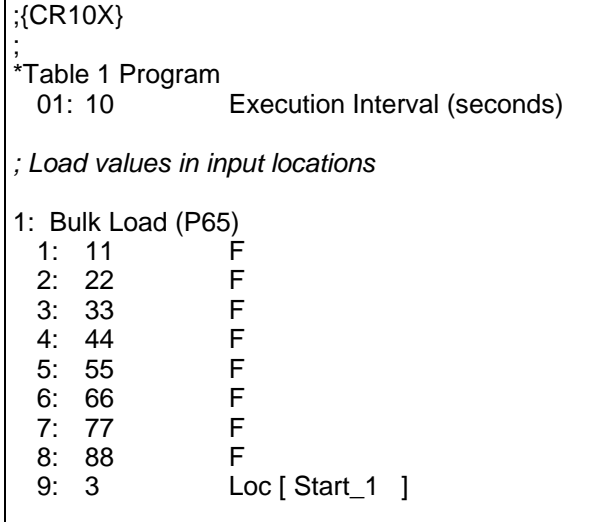

*; Load more values in input locations* 2: Bulk Load (P65)<br>1: 99 F 1: 99 F<br>2: 101 F 2: 101 F<br>3: 102 F 102 F<br>103 F 4: 103 F<br>5: 104 F 5: 104 F<br>6: 105 F 6: 105 F<br>7: 106 F 7: 106 F<br>8: 107 F 8: 107 9: 11 Loc [ Start\_9 ] *; If top of the hour, write 16 data point to FS1* 3: If time is (P92) Minutes (Seconds --) into a 2: 60 Interval (same units as above) 3: 10 Set Output Flag High (Flag 0) 4: Real Time (P77) 1: 1220 Year,Day,Hour/Minute (midnight = 2400) 5: Sample (P70) 1: 13 Reps 2: 3 Loc [ Start\_1 ] *; If top of the hour, transfer all new data to the SAT ARGOS transmitter* 6: If time is (P92) 1: 0 Minutes (Seconds --) into a 2: 60 Interval (same units as above) 3: 30 Then Do 7: SCD2/ARGOS (P125) 1: 19 Return Code Loc [ R\_Code ] 8: End (P95) *; Check result of P125, if greater than 1 execute P125 again* 9: If (X<=>F) (P89) 1: 19 X Loc [ R\_Code ] 2:  $3 \rightarrow =$ <br>3: 2 F  $3: 2$ <br>4: 30 Then Do 10: SCD2/ARGOS (P125) 1: 19 Return Code Loc [ R Code ] 11: End (P95) \*Table 2 Program 02: 0.0000 Execution Interval (seconds) \*Table 3 Subroutines End Program

# **3. SAT ARGOS Configuration**

The SAT ARGOS PTT must be configured before you deploy it. Service Argos uses two numbers to track your data through the Service Argos system. The first number is your Program ID; the second number is your Argos ID. The PTT can use up to four Argos ID numbers. You must have your Argos ID number before you can configure your PTT. The Argos ID number and transmission repetition rate is written to the SAT ARGOS PTT during configuration.

## **3.1 SAT ARGOS Power Supply**

During configuration, the PTT is powered through the SC532A. For a power supply the SC532A uses a 12 volt DC wall regulator/transformer or a direct connection to a 12 volt battery. The SC532A has two internal jumpers. Jumper P2 supplies 12 volts to pin 8 of the peripheral port. Jumper P4 (Mode) changes the operational mode of the SC532A. In the " PROG" or program mode, the SC532A will provide the interface between a computer and the SAT ARGOS. The SC532 mode is used for storage modules. When using the SC532A to configure the SAT ARGOS transmitter, configure the jumper P4 for "PROG" and jumper P2 for "+12V on P8".

The SC532 will not work in place of the SC532A. **NOTE**

### **3.2 Pttcomm.exe**

Included with each SAT ARGOS is a 3.5 inch diskette. The information on the diskette should be copied to a computer. Load the diskette in the floppy disk drive and execute " Setup.exe" .

The computer must have a working RS 232 port. Pttcomm.exe is a 32 bit windows-based program. Run Pttcomm.exe; use " File/Open" to open the configuration file " Argos.cfg" .

Edit your Argos ID number, or numbers, if you are using more than one.

Scroll down to " Fast Transmission Rep Rate" and " Slow Transmission Rep Rate". Enter the appropriate repetition rate for each field. Fast transmission rep rate is the time between each burst of data transmission (up to 32 bytes each). Slow rate only applies when using more than one Argos ID number. Slow transmission rep rate is the time between each burst of data for each ID number.

In most cases, " Transmission On Time" and " Transmission Off Time" will not need to be changed. Transmission on time is the time the transmitter continues to send bursts of data at the slow and fast transmission rep rates. Transmission off time is the amount of time the PTT is shut down after the transmission on time has been completed. Transmission on/off time starts when the PTT is powered up.

If you are using more than one Argos ID, the " Number of Additional ID's" will need to be changed. Valid inputs of additional IDs are 0, 3, 5, and 7. The number of additional IDs should be 0 if using 1 ID, 3 if using 2 IDs, 5 if using 3 IDs, and 7 if using 4 Argos ID numbers.

Save the configuration file to a new name. From the PTTComm menu bar, select File, Save As and save the file to a new name. You may need the original configuration file at a later date.

#### **3.2.1 Loading the Configuration to the PTT**

Assemble the hardware. You need the SAT ARGOS PTT, the SC532A with power supply, and two serial cables (SC12). Before you apply power, you should have a dummy load or antenna connected to the RF output of the SAT ARGOS. Do not apply power to the SAT ARGOS yet. Make the following connections:

- 1) PTT to SC532A using the SC12 ribbon cable.
- 2) SC532A to the PC using an RS232 cable.
- 3) Antenna or dummy load to the PTT RF output.
- 4) Connect AC transformer/12 volt DC supply to power source, but don't connect to the SC532A.

After power is applied to the PTT, it will start to transmit. Don't let the PTT transmit until you have the configuration loaded. Many times a transmission from inside a building will be picked up by a satellite. To avoid unwanted transmissions, do not apply power to the PTT before the configuration program (Pttcomm.exe) is ready.

On the PC, load Pttcomm.exe. Click " File/preferences" . Set the correct communications port. Also, set the baud rate to 9600. Everything else should be left to the default values of: UI Exit string = QQQQQQG, Platform = WildCAT, Prompt Wait (In Seconds) = 70, Verify data as it is Written and Simple Mode not checked.

Click on file and open the configuration file " ARGOS.CFG" .

Click on the start button. Apply power to the SC532A; this will power the transmitter. When the PTT is first powered, it sends a start up message out the serial port. When Pttcomm.exe receives a startup message, the PTT is put in configuration mode. Pttcomm.exe will give a message when the PTT and the computer have established communications. Click on the " Cfg" button to send the configuration file. In a moment the software will acknowledge the file was sent. Wait at least ten seconds before you close Pttcomm.exe or power down the PTT.

# **4. Satellite Orbit Patterns**

At least two satellites are operational at any given time. The orbits carry the satellites over the North and South poles of the Earth in a sun synchronous pattern. Orbit period is close to 102 minutes. The satellite foot print is about 5000 km in diameter. At latitudes greater than 75 degrees, each satellite

provides coverage each pass. Each satellite passes over the poles 14 times a day providing 28 satellite passes per day. Coverage decreases with latitude. At the equator the PTT will " see" a satellite six or seven times a day.

The duration of satellite visibility depends on the angle from the PTT to the satellite. If the satellite passes directly overhead, the satellite will be visible for about 15 minutes. If the satellite passes close to the horizon, as viewed from the PTT, the satellite will only be visible for a short time. On average, each satellite pass is visible for about ten minutes. If using a 200 second repetition rate, a satellite pass could result in three received messages from the PTT.

Satellite coverage must be considered when planning data collection and transmission. Given the variability of satellite coverage, hourly data cannot be expected unless the PTT is located above 75 degrees latitude. The number of successful data transmissions per satellite pass will increase with a decrease in the repetition rate.

More detailed information regarding Service Argos and satellite coverage is available from Service Argos. On the Web, see http://www.argosinc.com/. The Service Argos North American office can be contacted by email at useroffice@argosinc.com or phone (301) 925-4411.

# **5. Antenna Placement**

The position of polar orbiting satellites relative to the PTT will change during the satellite pass and with each satellite pass. The antenna must broadcast evenly to all areas of the sky. The antenna is omnidirectional. Mount the antenna vertically. Choose a location with a clear view of the sky in all directions. Any obstruction between the PTT antenna and the sky can block data transmission between the satellite and the PTT.

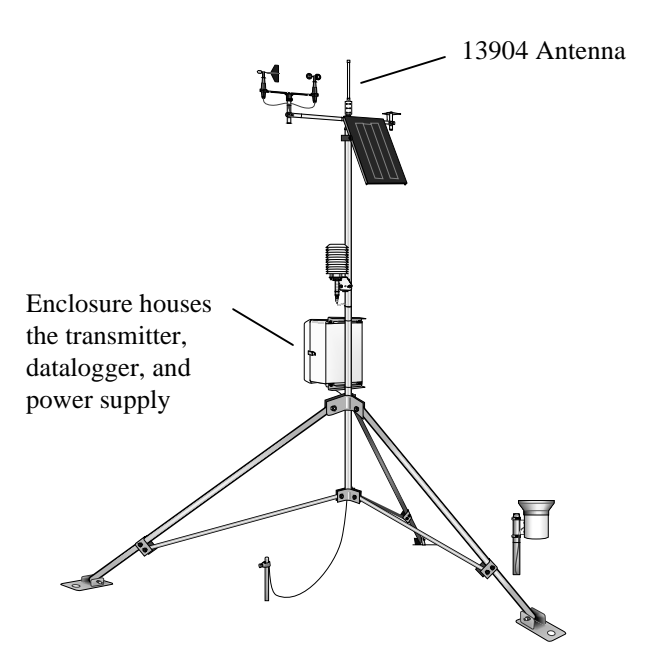

FIGURE 5-1. Complete Weather Station with PTT